## Invoices - How to send from a contact record

This article applies to:

[Pro](http://bit.ly/2WNQ7vw) [Max](https://keap.com/keap-max)

> Create and send invoices from your app. You can even add a**Pay now** button so customers can easily pay online, and automatically send a follow up email when customers pay you. Ensure you have set up a [merchant](http://help.keap.com/help/merchant-accounts) account to get paid.

- 1. Navigate to a contact record
- 2. Click **More**

Г

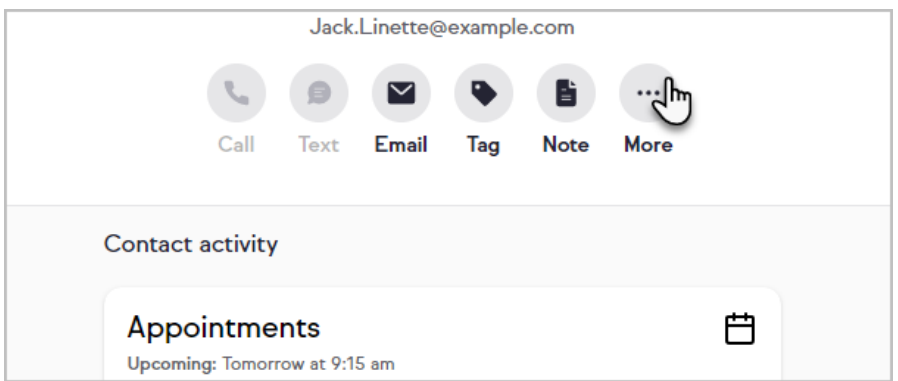

3. Click **Add payment, invoice, or quote**

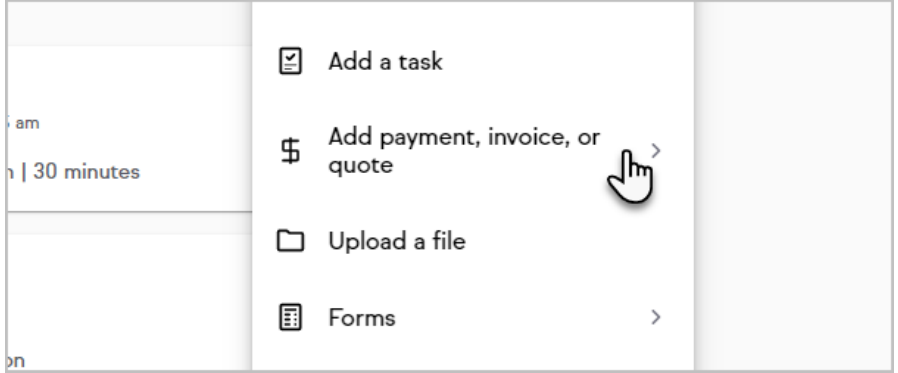

4. Click **Add an invoice** to start [creating](http://help.keap.com/help/invoices) your invoice

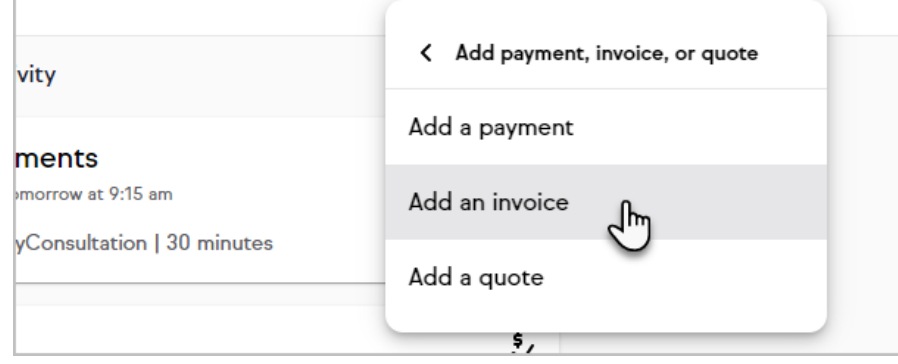